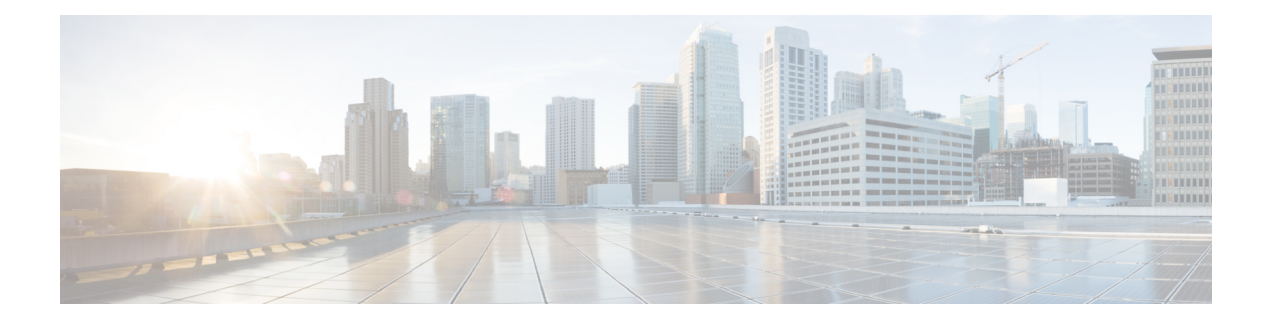

# **Multicast IGMP**

This chapter describes how to identify and resolve problemsthat relate to multicast Internet Group Management Protocol (IGMP) snooping. This chapter contains the following sections:

- [Information](#page-0-0) About Multicast, on page 1
- Multicast IGMP [Troubleshooting](#page-1-0) Guidelines, on page 2
- Upstream Switch [Configuration](#page-1-1) for Multicast IGMP Snooping, on page 2
- Problems with Multicast IGMP [Snooping,](#page-2-0) on page 3
- Enabling Debugging [Commands](#page-2-1) for IGMP Snooping, on page 3
- Multicast IGMP Snooping [Troubleshooting](#page-6-0) Commands, on page 7

# <span id="page-0-0"></span>**Information About Multicast**

IP multicast is a method of forwarding the same set of IP packets to a number of hosts within a network. You can use multicast in an IPv4 network to provide efficient delivery of data to multiple destinations.

Multicast involves both a method of delivery and discovery of senders and receivers of multicast data, which is transmitted on IP multicast addresses called groups. A multicast address that includes a group and source IP address is often referred to as a channel.

## **Multicast IGMP Snooping**

IGMP snooping software examines Layer 2 IP multicast traffic within a VLAN to discover the ports where interested receivers reside. Using the port information, IGMP snooping can reduce bandwidth consumption in a multi-access LAN environment to avoid flooding the entire VLAN. The IGMP snooping feature tracks which ports are attached to multicast-capable routers to help the routers forward IGMP membership reports. The IGMP snooping software responds to topology change notifications.

In general, IGMP snooping works as follows:

- Ethernet switches, such as Cisco Catalyst 6000 Series switches, parse and intercept all IGMP packets and forward them to a CPU, such as a supervisor module, for protocol processing.
- Router ports are learned using IGMP queries. The switch returns IGMP queries, it remembers which port the query comes from, and marks the port as a router port.
- IGMP membership is learned using IGMP reports. The switch parses IGMP report packets and updates its multicast forwarding table to keep track of IGMP membership.
- When the switch receives multicast traffic, it check its multicast table and forwards the traffic only to those ports interested in the traffic.
- IGMP queries are flooded to the whole VLAN.
- IGMP reports are forwarded to the uplink port (the router ports).
- Multicast data traffic is forwarded to uplink ports (the router ports).

# <span id="page-1-0"></span>**Multicast IGMP Troubleshooting Guidelines**

Follow these guidelines when troubleshooting multicast IGMP issues:

- Verify that IGMP snooping is enabled by using the **show ip igmp snooping** command.
- Verify that the upstream switch has IGMP configured.
- Verify that the Cisco Nexus 1000V is configured correctly and is ready to forward multicast traffic by using the **show ip igmp snooping groups** command. In the displayed output of the command, look for the letter R under the port heading. The R indicates that the Virtual Supervisor Module (VSM) has learned the uplink router port from the IGMP query that was sent by the upstream switch, and means that the Cisco Nexus 1000V is ready to forward multicast traffic.

**Note**

When high CPU utilization occurs on Cisco Nexus 1000V due to igmp and netstack processes, it is possible that it is caused by the UCS server looping a high amount of IGMP queries. For more troubleshooting information, see *UCS Troubleshooting Guide* or *UCS Release Notes*.

# <span id="page-1-1"></span>**Upstream Switch Configuration for Multicast IGMP Snooping**

The operation of multicast IGMP snooping depends on the correct configuration of the upstream switch. Because the IGMP process needs to know which upstream port connects to the router that supports IGMP routing, you must turn on the IP multicast routing on the upstream switch by entering the **ip multicast-routing** command.

The following example shows how to turn on global multicast routing, configure an SVI interface, and turn on the PIM routing protocol:

```
switch# conf terminal
Enter configuration commands, one per line. End with CNTL/Z.
switch(config)# ip multicast-routing
switch(config)# end
switch# conf terminal
Enter configuration commands, one per line. End with CNTL/Z.
switch(config)# int vlan159
switch(config-if)# ip pim dense-mode
switch(config-if)# end
```
The following example shows a sample Cisco Nexus 5000 Series configuration that has an IGMP querier configured on a VLAN:

```
n5k-sw1(config)# vlan configuration 59
n5k-sw1(config-vlan-config)# ip igmp snooping querier 7.59.59.1
n5k-sw1(config-vlan-config)# ip igmp snooping query-interval 60
n5k-sw1(config-vlan-config)# ip igmp snooping version 3
n5k-sw1(config-vlan-config)#
```
Ш

# <span id="page-2-0"></span>**Problems with Multicast IGMP Snooping**

The following are symptoms, possible causes, and solutions for problems with multicast IGMP snooping.

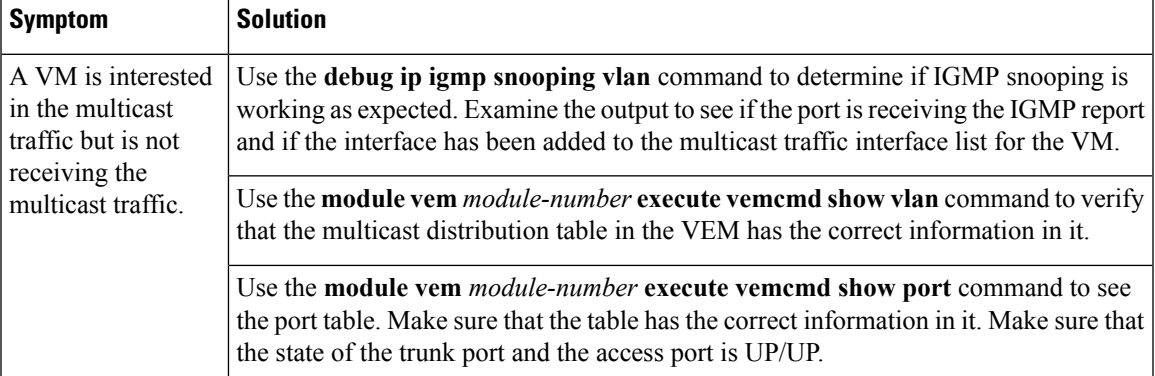

# <span id="page-2-1"></span>**Enabling Debugging Commands for IGMP Snooping**

You can enable debugging commands for IGMP snooping:

### **Procedure**

**Step 1** Enable logs files on the module that hosts the preferred VMs/Veths.

#### **Example:**

```
switch(config)# module vem 4 execute vemdpalog debug sfigmp_snoop d
switch(config)# module vem 4 execute vemlog debug sfigmp_snoop d
```
**Step 2** (Optional) Clear existing log data.

#### **Example:**

switch(config)# **module vem 4 execute vemlog clear** Cleared log

**Step 3** Start collecting log data.

#### **Example:**

switch(config)# **module vem 4 execute vemlog start** Started log

- **Step 4** Wait for the IGMP queries and reports to hit the VEM ports.
- **Step 5** Stop and verify the log data.

#### **Example:**

```
switch(config)# module vem 4 execute vemlog stop
Will suspend log after next 0 entries
switch(config)# module vem 4 execute vemlog show all
Timestamp Entry CPU Mod Lv Message
Jul 15 18:19:27.000679 0 0 99 16 Debug sf_igmp_snoop_thread: IGMP Snoop Thread
waken up
```
I

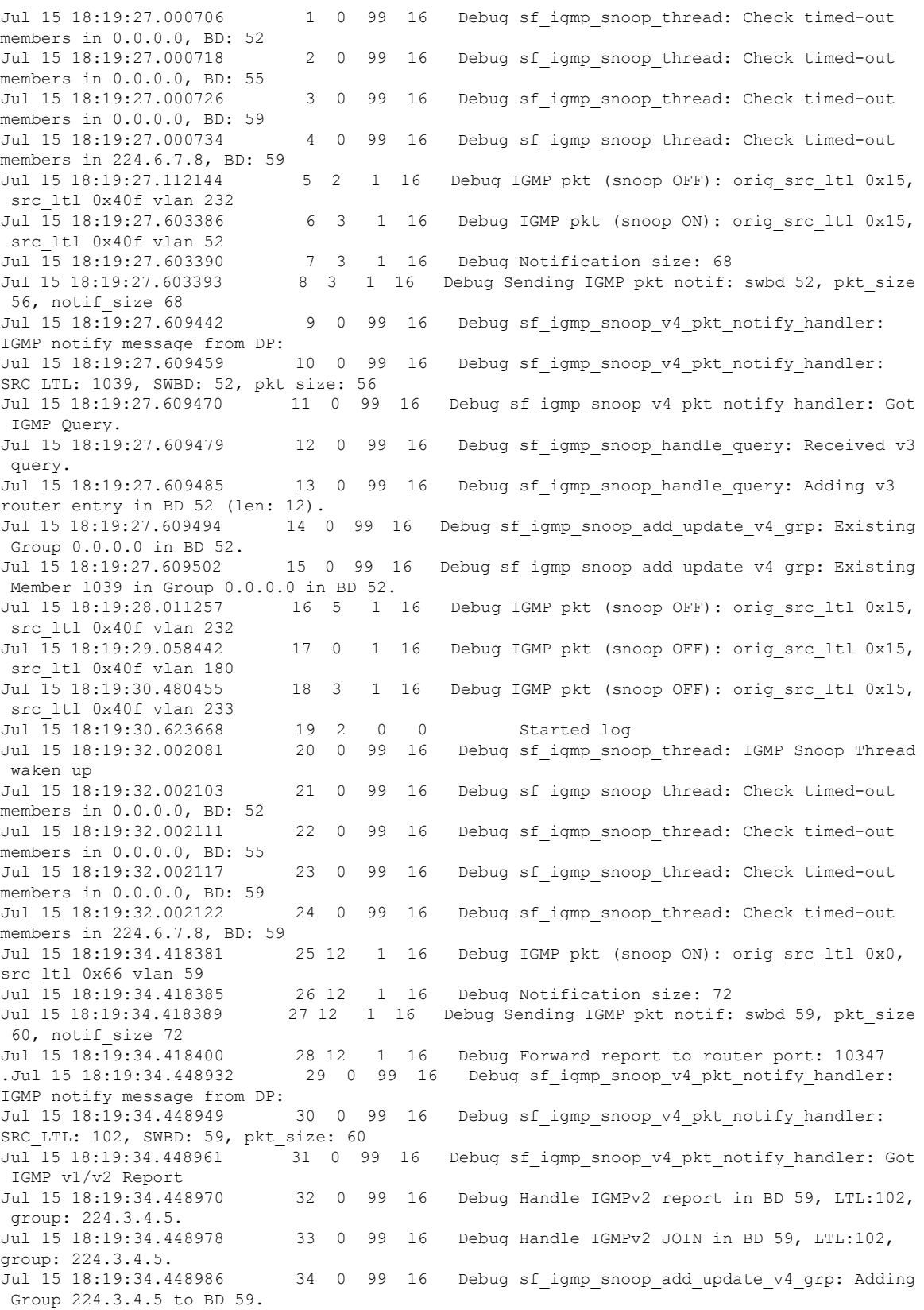

i.

Jul 15 18:19:34.448996 35 0 99 16 Debug sf\_igmp\_snoop\_notify\_vsm: Sending to VSM: opcode : 1, swbd 59, grp\_ip: 0xe0030405. Jul 15 18:19:34.449087 36 0 99 16 Debug sf\_igmp\_snoop\_add\_update\_v4\_grp: Adding Member 102 to Group 224.3.4.5 in BD 59. Jul 15 18:19:34.449102 37 0 99 16 Debug sf\_igmp\_snoop\_update\_dp: group update for BD 59: IP: 224.3.4.5, with 2 members Jul 15 18:19:34.449111 38 0 99 16 Debug sf\_igmp\_snoop\_update\_dp: Sending group update to DP for BD 59: IP: 224.3.4.5, with 2 members Jul 15 18:19:34.938394 39 14 1 16 Debug IGMP pkt (snoop ON): orig\_src\_ltl 0x0, src\_ltl 0x66 vlan 59 Jul 15 18:19:34.938400 40 14 1 16 Debug Notification size: 72 Jul 15 18:19:34.938406 41 14 1 16 Debug Sending IGMP pkt notif: swbd 59, pkt\_size 60, notif\_size 72<br>Jul 15 18:19:34.938419 42 14 1 16 Debug Forward report to router port: 10347 .Jul 15 18:19:34.968621 43 0 99 16 Debug sf igmp snoop v4 pkt notify handler: IGMP notify message from DP: Jul 15 18:19:34.968634 44 0 99 16 Debug sf igmp snoop v4 pkt notify handler: SRC\_LTL: 102, SWBD: 59, pkt\_size: 60 Jul 15 18:19:34.968645 45 0 99 16 Debug sf\_igmp\_snoop\_v4\_pkt\_notify\_handler: Got IGMP v1/v2 Report Jul 15 18:19:34.968654 46 0 99 16 Debug Handle IGMPv2 report in BD 59, LTL:102, group: 224.3.4.5. Jul 15 18:19:34.968661 47 0 99 16 Debug Handle IGMPv2 JOIN in BD 59, LTL:102, group: 224.3.4.5. Jul 15 18:19:34.968669 48 0 99 16 Debug sf igmp snoop add update v4 grp: Existing Group 224.3.4.5 in BD 59. Jul 15 18:19:34.968677 49 0 99 16 Debug sf igmp snoop add update v4 grp: Existing Member 102 in Group 224.3.4.5 in BD 59.<br>Tul 15 18:19:37.000827 50 0 99 16 Jul 15 18:19:37.000827 50 0 99 16 Debug sf\_igmp\_snoop\_thread: IGMP Snoop Thread waken up Jul 15 18:19:37.000853 51 0 99 16 Debug sf\_igmp\_snoop\_thread: Check timed-out members in 0.0.0.0, BD: 52 Jul 15 18:19:37.000895 52 0 99 16 Debug sf\_igmp\_snoop\_thread: Check timed-out members in 0.0.0.0, BD: 55 Jul 15 18:19:37.000905 53 0 99 16 Debug sf\_igmp\_snoop\_thread: Check timed-out members in 0.0.0.0, BD: 59 Jul 15 18:19:37.000912 54 0 99 16 Debug sf\_igmp\_snoop\_thread: Check timed-out members in 224.3.4.5, BD: 59 Jul 15 18:19:37.000919 55 0 99 16 Debug sf\_igmp\_snoop\_thread: Check timed-out members in 224.6.7.8, BD: 59 Jul 15 18:19:37.085327 56 8 1 16 Debug IGMP pkt (snoop ON): orig\_src\_ltl 0x0, src\_ltl 0x66 vlan 59 Jul 15 18:19:37.085331 57 8 1 16 Debug Notification size: 72 Jul 15 18:19:37.085335 58 8 1 16 Debug Sending IGMP pkt notif: swbd 59, pkt\_size 60, notif\_size 72 Jul 15 18:19:37.085345 59 8 1 16 Debug Forward report to router port: 10347 .Jul 15 18:19:37.085998 60 1 1 16 Debug IGMP pkt (snoop ON): orig src ltl 0x15, src\_1tl 0x40f vlan 59<br>Jul 15 18:19:37.086002 61 1 1 16 Debug Notification size: 68 Jul 15 18:19:37.086006 62 1 1 16 Debug Sending IGMP pkt notif: swbd 59, pkt\_size 56, notif\_size 68 Jul 15 18:19:37.134375 63 0 99 16 Debug sf igmp snoop v4 pkt notify handler: IGMP notify message from DP: Jul 15 18:19:37.134390 64 0 99 16 Debug sf\_igmp\_snoop\_v4\_pkt\_notify\_handler: SRC LTL: 102, SWBD: 59, pkt size: 60 Jul 15 18:19:37.134400 65 0 99 16 Debug sf\_igmp\_snoop\_v4\_pkt\_notify\_handler: Got IGMP v1/v2 Report Jul 15 18:19:37.134409 66 0 99 16 Debug Handle IGMPv2 report in BD 59, LTL:102, group: 224.3.4.5. Jul 15 18:19:37.134416 67 0 99 16 Debug Handle IGMPv2 LEAVE in BD 59, LTL:102, group: 224.3.4.5. Jul 15 18:19:37.134439 68 0 99 16 Debug sf igmp snoop v4 pkt notify handler: IGMP notify message from DP: Jul 15 18:19:37.134446 69 0 99 16 Debug sf igmp snoop v4 pkt notify handler:

SRC\_LTL: 1039, SWBD: 59, pkt\_size: 56 Jul 15 18:19:37.134453 70 0 99 16 Debug sf\_igmp\_snoop\_v4\_pkt\_notify\_handler: Got IGMP Query. Jul 15 18:19:37.134461 71 0 99 16 Debug sf\_igmp\_snoop\_handle\_query: Received v2 query. Jul 15 18:19:37.134467 72 0 99 16 Debug sf\_igmp\_snoop\_handle\_query: Got group specific query for 0x50403e0. Jul 15 18:19:37.134475 73 0 99 16 Debug sf\_igmp\_snoop\_start\_leave\_timers: Found group 0xe0030405. Jul 15 18:19:37.134482 74 1 1 16 Debug IGMP pkt (snoop ON): orig\_src\_ltl 0x15, src\_ltl 0x40f vlan 59 Jul 15 18:19:37.134486 75 1 1 16 Debug Notification size: 68 Jul 15 18:19:37.134488 76 1 1 16 Debug Sending IGMP pkt notif: swbd 59, pkt\_size 56, notif\_size 68 Jul 15 18:19:37.134483 77 0 99 16 Debug sf\_igmp\_snoop\_start\_leave\_timers: Start leave timer on member 102 for 2 secs. Jul 15 18:19:37.134504 78 0 99 16 Debug sf igmp snoop v4 pkt notify handler: IGMP notify message from DP: Jul 15 18:19:37.134511 79 0 99 16 Debug sf igmp snoop v4 pkt notify handler: SRC\_LTL: 1039, SWBD: 59, pkt\_size: 56 Jul 15 18:19:37.134518 80 0 99 16 Debug sf\_igmp\_snoop\_v4\_pkt\_notify\_handler: Got IGMP Query. Jul 15 18:19:37.134524 81 0 99 16 Debug sf igmp snoop handle query: Received v2 query. Jul 15 18:19:37.134530 82 0 99 16 Debug sf igmp snoop handle query: Got group specific query for 0x50403e0. Jul 15 18:19:37.134536 83 0 99 16 Debug sf igmp\_snoop\_start\_leave\_timers: Found group 0xe0030405. Jul 15 18:19:37.610484 84 5 1 16 Debug IGMP pkt (snoop ON): orig\_src\_ltl 0x15, src\_ltl 0x40f vlan 52 Jul 15 18:19:37.610489 85 5 1 16 Debug Notification size: 68 Jul 15 18:19:37.610492 86 5 1 16 Debug Sending IGMP pkt notif: swbd 52, pkt\_size 56, notif\_size 68 Jul 15 18:19:37.648380 87 0 99 16 Debug sf igmp snoop v4 pkt notify handler: IGMP notify message from DP: Jul 15 18:19:37.648396 88 0 99 16 Debug sf igmp snoop v4 pkt notify handler: SRC\_LTL: 1039, SWBD: 52, pkt\_size: 56 Jul 15 18:19:37.648406 89 0 99 16 Debug sf\_igmp\_snoop\_v4\_pkt\_notify\_handler: Got IGMP Query. Jul 15 18:19:37.648415 90 0 99 16 Debug sf\_igmp\_snoop\_handle\_query: Received v3 query. Jul 15 18:19:37.648422 91 0 99 16 Debug sf\_igmp\_snoop\_handle\_query: Adding v3 router entry in BD 52 (len: 12).<br>Jul 15 18:19:37.648431 92 0 99 16 Jul 15 18:19:37.648431 92 0 99 16 Debug sf igmp snoop add update v4 grp: Existing Group 0.0.0.0 in BD 52. Jul 15 18:19:37.648439 93 0 99 16 Debug sf\_igmp\_snoop\_add\_update\_v4\_grp: Existing Member 1039 in Group 0.0.0.0 in BD 52. Jul 15 18:19:42.002071 94 0 99 16 Debug sf\_igmp\_snoop\_thread: IGMP Snoop Thread waken up Jul 15 18:19:42.002099 95 0 99 16 Debug sf\_igmp\_snoop\_thread: Check timed-out members in 0.0.0.0, BD: 52 Jul 15 18:19:42.002112 96 0 99 16 Debug sf\_igmp\_snoop\_thread: Check timed-out members in 0.0.0.0, BD: 55<br>Jul 15 18:19:42.002121 97 0 99 16 Debug sf igmp snoop thread: Check timed-out members in 0.0.0.0, BD: 59 Jul 15 18:19:42.002128 98 0 99 16 Debug sf\_igmp\_snoop\_thread: Check timed-out members in 224.3.4.5, BD: 59 Jul 15 18:19:42.002135 99 0 99 16 Debug sf\_igmp\_snoop\_thread: Check timed-out members in 224.6.7.8, BD: 59 Jul 15 18:19:43.301931 100 6 0 0 Suspending log switch(config)#

П

# <span id="page-6-0"></span>**Multicast IGMP Snooping Troubleshooting Commands**

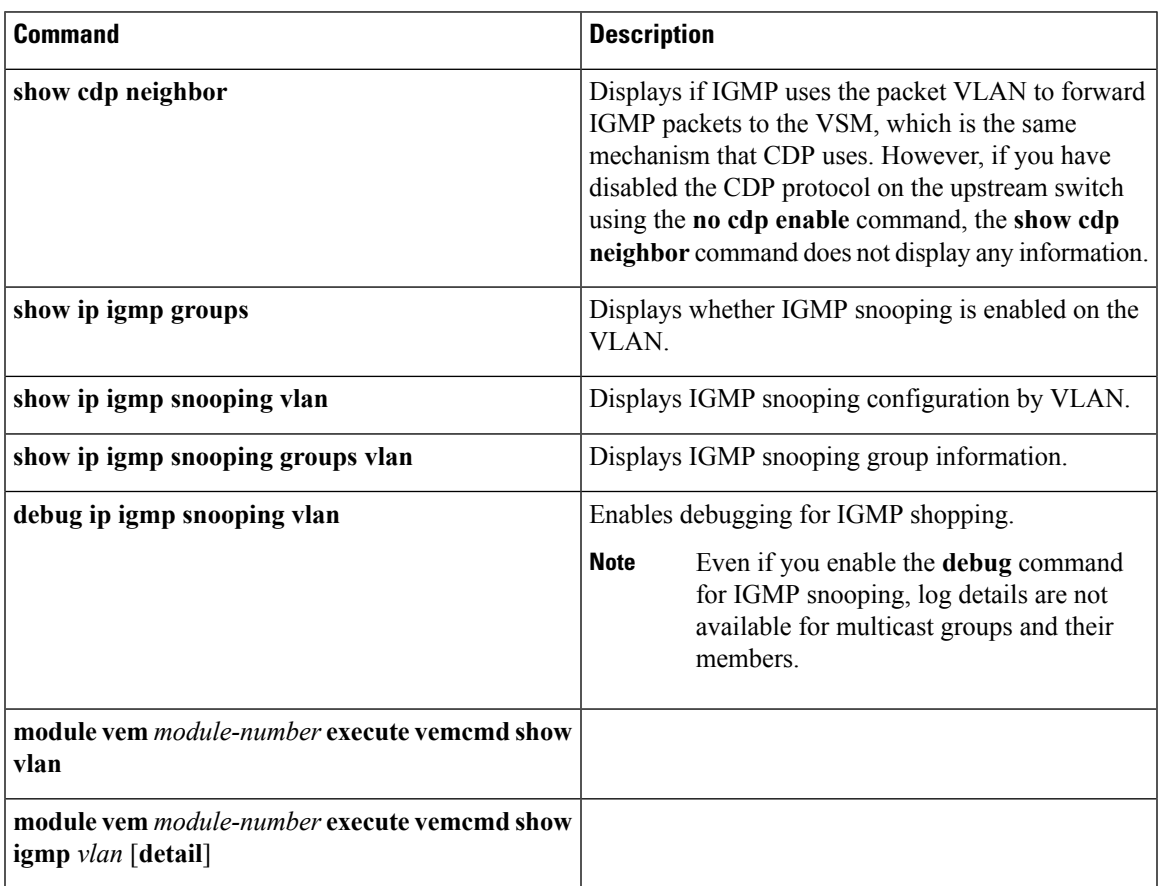

# **Command Examples**

## **show cdp neighbor**

```
switch# show cdp neighbor
Capability Codes: R - Router, T - Trans-Bridge, B - Source-Route-Bridge
S - Switch, H - Host, I - IGMP, r - Repeater,
V - VoIP-Phone, D - Remotely-Managed-Device,
s - Supports-STP-Dispute
Device ID Local Intrfce Hldtme Capability Platform Port ID
switch Eth3/2 179 R S I WS-C6506-E Gig5/16
switch Eth3/4 179 R S I WS-C6506-E Gig5/23
```
## **show ip igmp snooping vlan**

```
switch# show ip igmp snooping vlan 159
IGMP Snooping information for vlan 159
IGMP snooping enabled <-- IGMP SNOOPING is enabled for vlan 159
IGMP querier none
Switch-querier disabled
```

```
IGMPv3 Explicit tracking enabled (initializing, time-left: 00:03:20)
IGMPv2 Fast leave disabled
IGMPv1/v2 Report suppression enabled
IGMPv3 Report suppression disabled
Router port detection using PIM Hellos, IGMP Queries
Number of router-ports: 0
Number of groups: 0
```
### <span id="page-7-0"></span>**show ip igmp snooping groups**

switch# **show ip igmp snooping groups vlan 1784** Type: S - Static, D - Dynamic, R - Router port Vlan Group Address Ver Type Port list 1784 \*/\* - R Po1 Po2 Eth5/31 1784 227.0.0.1 v2 D Veth79 Veth80 VSM-DAO# show ip igmp snooping querier vlan 1784 Vlan IP Address Version Expires Port 1784 184.184.0.12 v3 00:04:14 Po1 1784 184.184.0.12 v3 00:04:14 Po2 1784 184.184.0.12 v3 00:04:14 Eth5/31 switch# **show ip igmp snooping groups vlan 1784 detail** IGMP Snooping group membership for vlan 1784 Group addr: 227.0.0.1 Group ver: v2 [old-host-timer: not running] report-timer: not-running

Last reporter: 184.184.0.11 IGMPv1/v2 memb ports: Veth79 [0 GQ missed] Veth80 [0 GQ missed]

switch# **show ip igmp snooping groups vlan 1784 summary** Legend: E - Enabled, D - Disabled Vlan Snoop (\*,G)-Count 1784 E 2 Total number of (\*,G) entries: 2 switch#

### **debug ip igmp snooping vlan**

```
switch(config)# debug ip igmp snooping vlan
2014 Jul 8 23:49:16.633077 igmp[3157]: SNOOP: Switchport interface Veth43 (308) has been
created,
obtaining any static mrouter/oif configs
2014 Jul 8 23:49:16.683929 igmp[3157]: SNOOP: Switchport interface Veth37 (128) has been
created,
obtaining any static mrouter/oif configs
2014 Jul 8 23:49:16.748355 igmp[3157]: SNOOP: <vlan 1> clear port:Veth43, vlan:1
2014 Jul 8 23:49:16.789832 igmp[3157]: SNOOP: Switchport interface Veth47 (428) has been
created,
obtaining any static mrouter/oif configs
2014 Jul 8 23:49:16.797079 igmp[3157]: SNOOP: Switchport interface Veth38 (158) has been
created,
obtaining any static mrouter/oif configs
2014 Jul 8 23:49:16.824702 igmp[3157]: SNOOP: <vlan 11> Added Veth43 to active ports for
vlan 11
2014 Jul 8 23:49:16.824854 igmp[3157]: SNOOP: Mode for if(Vethernet43): 0x80000 vlan: 11
2014 Jul 8 23:49:16.862531 igmp[3157]: SNOOP: <vlan 1> clear port:Veth37, vlan:1
2014 Jul 8 23:49:16.950490 igmp[3157]: SNOOP: <vlan 11> Added Veth37 to active ports for
```

```
vlan 11
2014 Jul 8 23:49:16.950638 igmp[3157]: SNOOP: Mode for if(Vethernet37): 0x80000 vlan: 11
2014 Jul 8 23:49:16.998800 igmp[3157]: SNOOP: <vlan 1> clear port:Veth38, vlan:1
2014 Jul 8 23:49:16.999030 igmp[3157]: SNOOP: <vlan 1> clear port:Veth47, vlan:1
2014 Jul 8 23:49:17.089056 igmp[3157]: SNOOP: Switchport interface Veth40 (218) has been
created,
obtaining any static mrouter/oif configs
2014 Jul 8 23:49:17.121007 igmp[3157]: SNOOP: Switchport interface Veth39 (188) has been
created,
obtaining any static mrouter/oif configs
2014 Jul 8 23:49:17.131549 igmp[3157]: SNOOP: <vlan 11> Added Veth38 to active ports for
vlan 11
2014 Jul 8 23:49:17.131693 igmp[3157]: SNOOP: Mode for if(Vethernet38): 0x80000 vlan: 11
2014 Jul 8 23:49:17.156004 igmp[3157]: SNOOP: <vlan 11> Added Veth47 to active ports for
vlan 11
2014 J
```
### **module vem execute vemcmd show vlan**

```
switch# module vem 3 execute vemcmd show vlan 159
BD 159, vdc 1, vlan 159, 3 ports
Portlist:
18 vmnic3
47 fedora8.eth0
Multicast Group Table:
Group 224.1.2.3 RID 1 Multicast LTL 4408
47
18
Group 0.0.0.0 RID 2 Multicast LTL 4407
18
```
This example shows that LTL 18 corresponds to vmnic3, and LTL 47 corresponds to VM fedora8, interface eth0.

The multicast group table for 224.1.2.3 shows the interfaces that the VEM forwards to when it receives multicast traffic for group 224.1.2.3. If fedora8 has multicast group 224.1.2.3 on its eth0 interface, LTL 47 should be in the multicast group table for 224.1.2.3.

LTL 18 is also in multicast group 224.1.2.3, which meansit is a VM and generates multicast traffic to 224.1.2.3. The traffic is forwarded to vmnic3, which is the uplink to the upstream switch.

The multicast group table entry for 0.0.0.0 serves as a default route. If any multicast group traffic does not match any of the multicast group, the address uses the default route, which means that the traffic is forwarded to an upstream switch through vmnic3.

## **module vem execute vemcmd show igmp**

#### **module vem 3 execute vemcmd show igmp 1784**

In show ip igmp [snooping](#page-7-0) groups, on page 8, global IGMP snooping is enabled on VLAN 1784 (the disabled global state takes precedence).

Multicast group table values are as follows:

```
Group 227.0.0.1, Multicast LTL: 10363
Group */*, Multicast LTL: 10358
```
### **module vem 3 execute vemcmd show igmp 1784 detail**

In show ip igmp [snooping](#page-7-0) groups, on page 8, global IGMP snooping is enabled on VLAN 1784 (the disabled global state takes precedence)

Multicast group table values are as follows:

```
Group 227.0.0.1, Multicast LTL: 10363
Members: 59, 1039
Group */*, Multicast LTL: 10358
Members: 1039
Querier Info -
IP Address: 184.184.0.12
Uptime: 241955 seconds
Version: 3
Timeout: 8 seconds
```